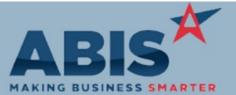

| ECR #                                                    |                                                                                                    |               |
|----------------------------------------------------------|----------------------------------------------------------------------------------------------------|---------------|
| Program                                                  | Change Description                                                                                                    | Option / Rule |
| Accounts Payable                                         |                                                                                                    |               |
| 31421                                                    | Credit Card AP Invoices and AP Invoices paid with an AP Debit will now show payment                                                                                                    |               |
| AP Invoice Master                                        | information on the Payments tab of the AP Invoice Master.                                                                                                    |               |
|                                                          |                                                                                                    |               |
| Auto Alert                                               |                                                                                                    |               |
| 31446                                                    | A new 'FileName' field has been added to the Email Templates screen. This field can be used to                                                                                             |               |
| Email Templates                                          | specify a custom file name when the SaveAs option is selected in the Message Control screen for the associated template. The 'FileName' field accepts combinations of datanames and custom |               |
|                                                          | characters, so you can ensure naming consistency in the process of saving documents. Please                                                                                                |               |
|                                                          | contact your Consultant for assistance with customizing your email templates.                                                                                                    |               |
|                                                          |                                                                                                    |               |
| Wiki Link: http://www.abi                                | scorp.com/adjwiki/etemplate.ashx                                                                                                    |               |
|                                                          |                                                                                                    |               |
| Fixed Assets                                             |                                                                                                    |               |
| 31227                                                    | A new button has been added to the Asset Master screen that will allow creating a task directly                                                                                            |               |
| Make Task From Asset                                     | from a loaded Asset with the Asset and Location already entered.                                                                                                    |               |
| Wiki Link: http://www.abiscorp.com/AdjWiki/RTASSET.ashx? |                                                                                                    |               |

# General Ledger

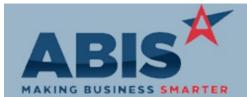

| MAKING BUSINESS SMARTER                                                                                                    |                                                                                                    |               |
|----------------------------------------------------------------------------------------------------|----------------------------------------------------------------------------------------------------|---------------|
| ECR #<br>Program C                                                                                                    | Change Description                                                                                                    | Option / Rule |
| General Ledger                                                                                                    |                                                                                                    |               |
| 31204<br>GL Account Master                                                                                                    | Audit capabilities have been added for the 'Inactive' flag on the GL Account Master screen. The Audit Log Report can now show when a GL account has been marked as inactive, and which user completed the change.                                                                                                    |               |
| Item Control (Inventory)                                                                                                    |                                                                                                    |               |
| 30784<br>Unit Conversion                                                                                                    | A new unit conversion has been added to account for SQFT and LBS per stocking unit for coil items as set up in item master.                                                                                                    |               |
| 30862<br>Transfer Request Process                                                                                                    | <ul> <li>Two new screens (Transfer Request and Transfer Request Processor) have been added to support the new Web/Mobile Inventory Transfer Request application.</li> <li>The Transfer Request screen allows field technicians to submit requests to the main warehouse for inventory transfers to replenish their truck inventory. The screen sends records to the Transfer Request Processor.</li> <li>The Transfer Request Processor screen is used to process and maintain all Transfer Request records.</li> <li>These two screens are part of a larger development based in the ADJ2.0 Web environment. Full features and benefits of the transfer process require operations in an AJD2.0 environment.</li> </ul> |               |
| Wiki Link:       http://www.abiscorp.com/adjwiki/TRANSREQ.ashx         Wiki Link 2:       http://www.abiscorp.com/AdjWiki/TRANREQSEND.ashx |                                                                                                    |               |

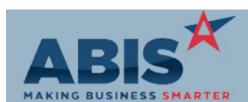

| MAKING BUSINESS SMARTER          |                                                                                                    |                               |  |
|----------------------------------|----------------------------------------------------------------------------------------------------|-------------------------------|--|
| ECR #<br>Program                 | Change Description                                                                                                    | Option / Rule                 |  |
| Item Control (Inventory)         |                                                                                                    |                               |  |
| 31240<br>Transfers & Adjustments | New setup option, NOPOCOILLOTCHK, allows users to change the Owner for lot-controlled items in the Transfers & Adjustments screen without getting a Duplicate Lot error message. This new option bypasses the duplicate lot control features enabled with the POCOILLOTCHK option, but only in the Transfers & Adjustments screen.                                                                                                    | Setup Options: NOPOCOILLOTCHK |  |
| Wiki Link: http://www.ab         | iscorp.com/AdjWiki/rule-setup.ashx?NoRedirect=1#N_13                                                                                                    |                               |  |
|                                  |                                                                                                    |                               |  |
| MBS/Roll Former Integ            | ration                                                                                                    |                               |  |
| 31352<br>MBS Excel Import        | This change adds a new setup option (MBSNOFQTY) that will ignore the length question on a configurable item if "Controlling Qty" is not selected on the item's configuration screen. This prevents the item's length from increasing the purchase price when it's placed on a purchase order. The new setup option is only needed for customers that use the MBS import for length-configurable items which should be purchased without regard to the length price/cost modifier. | Setup Options: MBSNOFQTY      |  |
| Wiki Link: http://www.ab         | iscorp.com/AdjWiki/rule-setup.ashx?NoRedirect=1                                                                                                    |                               |  |
| 31455<br>MBS Excel Import        | MBS Bill of Material (BOM) import detail line items will now respect the HIDELINE item attribute when building the Sales Order or Quote record.                                                                                                    |                               |  |

Order Entry

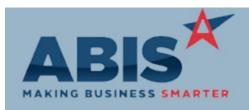

| MAKING BUSINESS SMARTER                                                      |                                                                                                    |                                     |  |
|------------------------------------------------------------------------------|----------------------------------------------------------------------------------------------------|-------------------------------------|--|
| ECR #<br>Program Ch                                                          | ange Description                                                                                                    | Option / Rule                       |  |
| Order Entry                                                                  |                                                                                                    |                                     |  |
| 31226<br>Cash Balance                                                        | The Sales Order Cash Balance field will now re-calculate when the CC button is used on a credit invoice to provide a credit card refund. Example: There is an order for \$1000, with full payment received via POS. At this point, the Sales Order Cash Balance = 0. The customer requests a partial refund of \$200 which is applied using the CC button in AR Invoice Master. The Sales Order Cash Balance field will now a \$200 balance.                        |                                     |  |
| 31233<br>Print Sales Order                                                   | Phase Start and End Dates from the Project linked to the Sales Order are now available to be printed on the Sales Order Confirmation form.                                                                                                    |                                     |  |
| Production                                                                   |                                                                                                    |                                     |  |
| 31197<br>Print Production Work Orders                                        | A new setup option (PWOBOMSORTBYITEM) has been added that will change the sort order of<br>the Bill of Material (BOM) items on a Production Work Order (PWO) from BOM order to item<br>code order. This works well when using PWO's that have a single finished good with several<br>input items.                                                                                                    | Setup Options: PWOBOMSORTBYIT<br>EM |  |
| Wiki Link: http://www.abiscorp.com/AdjWiki/rule-setup.ashx?NoRedirect=1#P_15 |                                                                                                    |                                     |  |
|                                                                              |                                                                                                    |                                     |  |
| Quoting                                                                      |                                                                                                    |                                     |  |
| 31250<br>Quote Alerts                                                        | A new 'Contact Customers' button has been added to the Quote Grid screen to allow the user to<br>send a custom email to the contact on the quote. Use the grid select box to select the quote<br>orders that should be contacted, click the Contact Customers button, and it will cycle through<br>Message Control to generate contact emails for each selected quote. Once completed, the user<br>can mark each quote as contacted by checking the column checkbox |                                     |  |

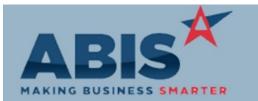

| ECR #<br>Program               | Change Description Option / Rule                                                                                                    |
|--------------------------------|----------------------------------------------------------------------------------------------------|
| Quoting                        |                                                                                                    |
|                                | in the new 'Customer Contacted' column. New email templates CONTACTRFQ or Setup Options:<br>CONTACTRFQ-RFQTYPE have been created to default the email message for this new process.<br>This new series of developments provides a quick and simple way for sales personnel to follow Rule Maintenance:<br>up on open quote orders and help convert them to real orders. |
| Wiki Link: http://www.a        | biscorp.com/AdjWiki/RFQGRID.ashx                                                                                                    |
| Wiki Link 2:                   |                                                                                                    |
| Reporting                      |                                                                                                    |
| 30266<br>User Trace Report     | The User Trace Report has been enhanced with an updated Standard layout to improve data grouping and readability.                                                                                                    |
| 30727<br>Annual Customer Sales | The Annual Customer Sales Report has been updated with a modernized style to improve the look and functionality of the report. The report layout has also been adjusted from a legal-sized report to a letter-sized landscaped report to eliminate the need for different paper types.                                                                                  |
| 31296<br>Stock Transfer Report | The Stock Transfer Report has been enhanced with an updated Standard layout to improve the look and functionality of the report.                                                                                                    |

Shipping Events (Logistics)

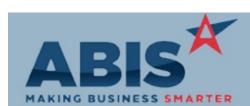

| MAKING BUSINESS SMARTER         |                                                                                                    |                           |  |
|---------------------------------|----------------------------------------------------------------------------------------------------|---------------------------|--|
| ECR #<br>Program                | Change Description                                                                                                    | Option / Rule             |  |
| Shipping Events (Logistics)     |                                                                                                    |                           |  |
| 30906<br>Packing Produced Items | New set up option 74CHKPWONS prevents user from packing a non-stock production item using prompt 74 that has not been marked as produced.                                                                           | Setup Options: 74CHKPWONS |  |
| Wiki Link: http://www.abi       | scorp.com/AdjWiki/rule-setup.ashx                                                                                                    |                           |  |
| 31366<br>Shipping Event Viewer  | The Sales Order Hold Status has been added as a column to the Orders W/O Shipping Event tab of the Shipping Event Viewer.                                                                                           |                           |  |
| 31386<br>Shipping Event Summary | Report expressions for the On Site Date and On Site Start/End time fields from the Shipping<br>Event Ship to Tab have been added to the Shipping Event Summary (SE2) report, printed from<br>Shipping Event Master. |                           |  |
| System Manager                  |                                                                                                    |                           |  |
| 31441<br>Message Control        | Email Templates and Message Control will now allow email templates to have up to 275,000 characters.                                                                                                    |                           |  |

Total Number of Changes: 20